**ない。写真を表示するためのPhotoshopの 開発元であるアドビ、プリンターメーカーの キヤノンやエプソンと協力してEIZOが開発 したソフトだ。詳細は次のページで紹介して いるが、QCMを使用する場合、ユーザーは 自分が使っているプリンターと印刷したい用 紙を選択し、プリントしたいデータをQCM の画面にドラッグ&ドロップするだけだ。あ とはQCMがディスプレイの表示設定、レタ ッチソフトやプリントプラグインの設定を自 動で行ってくれる。**

 **このQCMを導入してみたいという方にオ ススメなのはQCMと同時に発売された ColorEdge CS2420だ。ColorEdgeのスタ ンダードモデルで、レタッチやプリントをす**

**ィスプレイに表示された写真の色合い** <u><del>■ イベノビイに衣小されに与具の巴合い</u><br>■ レプリントの色がどうにも合わないと</u></del> **いう経験は誰しもあるだろう。これを解決す るためにカラーマネージメントシステムを使 ったカラーマッチング(色合わせ)の手法が存 在するが、正確に行うためにはディスプレイ、 レタッチソフト、プリンターのそれぞれで細 かく設定しなくてはならない。設定の1つ1 つはそれほど難しくないが、設定する項目が 多いので初心者にはハードルが高いし、慣れ た人でもケアレスミスを起こすことがある。 そのカラーマッチングに関わる複雑な設定を 自動化してしまおうという考えから生まれた のがQuick Color Match(以下QCM)だ。**

 **当然QCMはEIZO一社で作れるものでは**

**る人に向けての性能はすべてそろっている。 当然ColorEdgeシリーズなので工場出荷時 にRGBの各色で0~255まですべての階調 でしっかりと色調整が施されており、滑らか な階調表現が可能になっている。QCMも付 属しているので、購入してすぐにQCMで作 品作りに取り組める。**

パネル:IPS(ノングレア)/サイズ:61.1cm(24.1インチ)/ 推奨解像度:1,920×1,200/画像密度:94ppi / 視野角:178度(水平/垂直)/輝度:350cd/m2 視野角:178度(水平/垂直)/輝度:350cd/m<sup>2</sup>/<br>コントラスト比:1000:1/入力端子:DisplayPort×1、<br>HDMI×1、DVI-D×1/ USBハブ×3ポート/ 大きさ:554.4(W)×396~551(H)×245(D)mm / 重さ:約7.8kg SPEC ● 実勢価格 108,864円 (EIZOダイレクト価格) ● 登売日 2016年2日

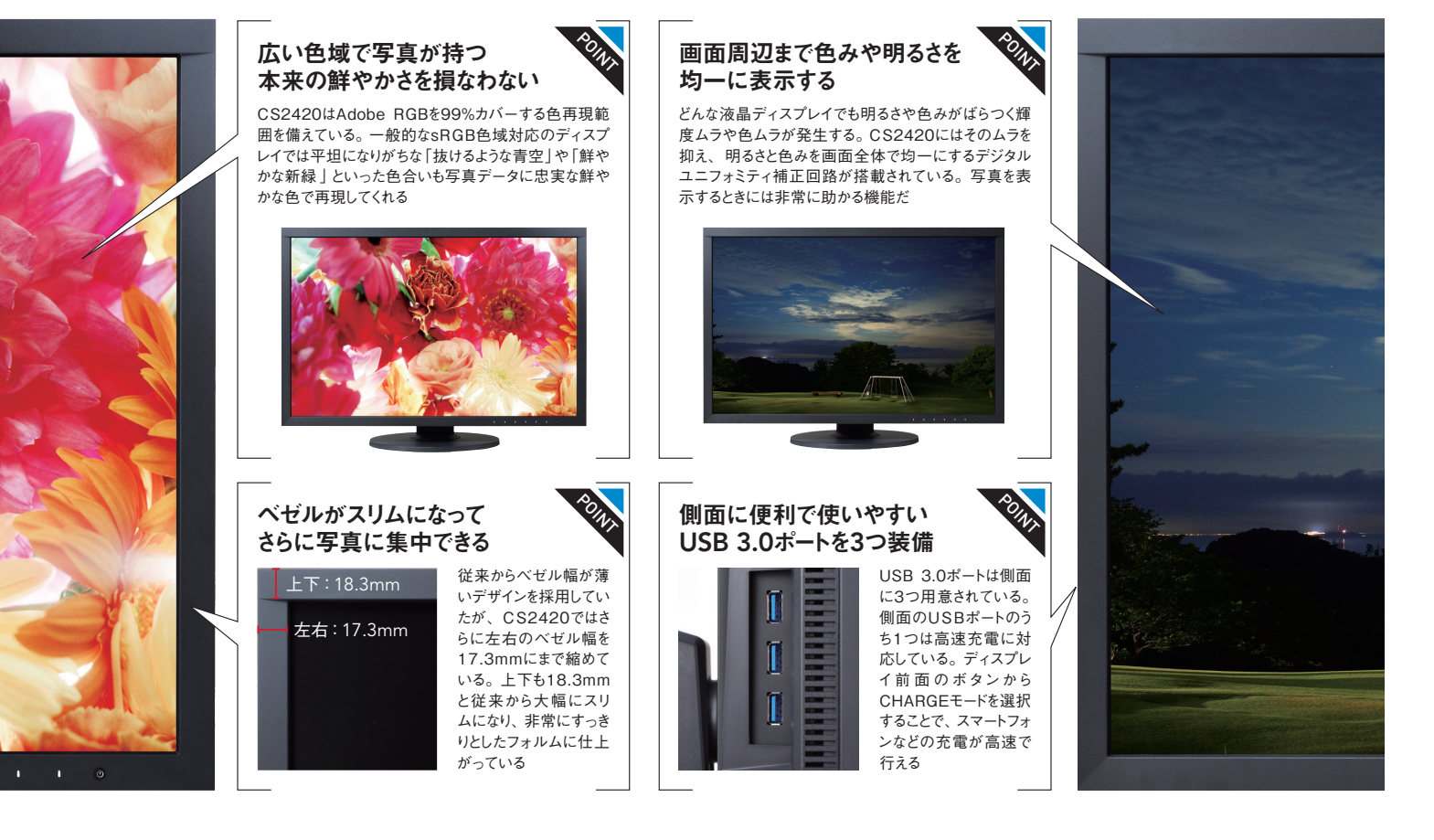

# **フォトグラファーのためのこだわり機能が満載**

 ディスプレイをしっかりと調整していても、レタッチソフトやプリンタ ードライバの設定を間違えばディスプレイとプリントの色は合わない。 こうした状況を解消すべくEIZOが用意したのが、細々とした設定をユ ーザに代わって行うQuick Color Matchだ。簡単な操作をするだけで QCMが自動的に設定を変更してくれる。具体的にはディスプレイは輝 度/色温度/ガンマ/色域、Photoshopではカラー設定/校正設定、 プリントプラグインではプリンターと用紙のプロファイルなどが設定され る。カラーマネージメントの知識を一切持たずとも、容易にカラーマッ チングが実践できる画期的なツールなのだ。

## Quick Color Match**は簡単な手順で 正しい色をプリントできるツール**

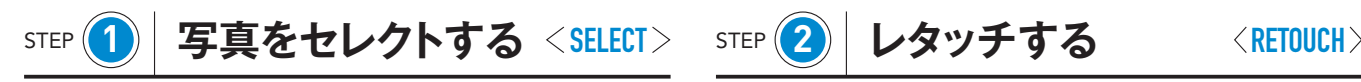

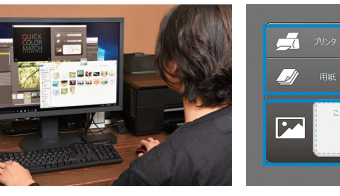

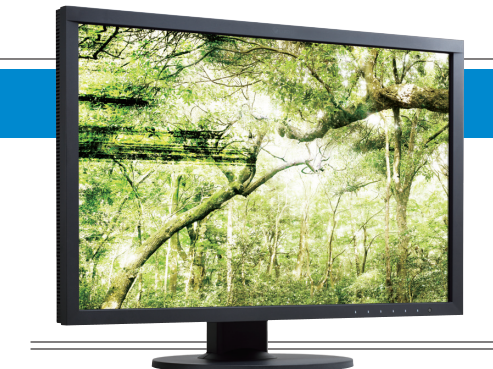

# **写真家の多様な要求に応えるディスプレイ 簡単にプリントの色が合うツール**

# EcolorEdge CS2420 & Quick Color Match

### 写真● 大和田 良 文● 榊 信康

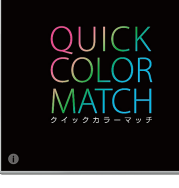

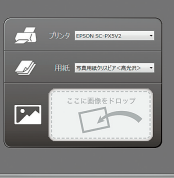

使用するプリンター と用紙をプルダウン メニューから選ぶ プリントしたい写真 をここにドラッグ&ド ロップする

メイン画面でプリンターと用紙 を選んだら、あとは画像データ を指定の位置にドラッグ&ドロ ップするだけ。これだけの操作 で、以後の設定は気にするこ となく作品作りに没頭できる

### 用紙の種類は増えないの?

現在の対応用紙はキヤノン、エプソンとも に3種類のみ。EIZOでは用紙を増やすた めに検証作業を行っており、検証が済み次 第、順次増えていく予定だ

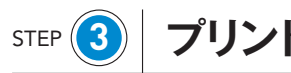

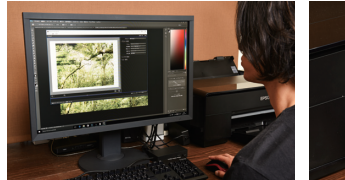

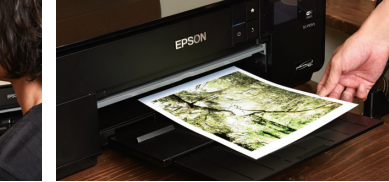

Photoshopのカラー設定や用 紙のシミュレーション設定は完 了している。ディスプレイの表 示はプリント用紙の色味を再 現しているので、調整内容はそ のままプリントに反映される

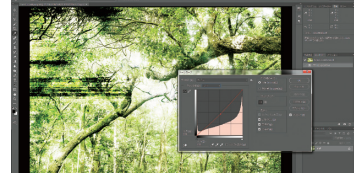

Adobe RGBのデータでも大丈夫? 問題なく使える。CS2420のAdobe RGB のカバー率は99%なので色も正確だ。デー タのプロファイルを意識することなくプリント まで行えるのもQCMの魅力の1つだ

## プリントする 〈PRINT〉 <mark>Finish</mark> 確認する 〈CHECK〉

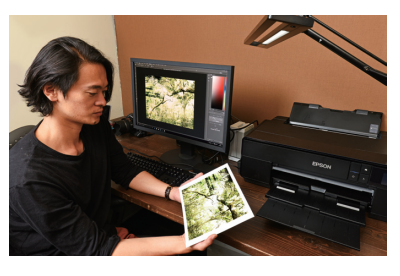

プリントは光の反射によって色を表現するため、 環境光によって見え方が異なってくるので高演色 5,000Kの照明で見るのがオススメだ。デスクラ イトを使えば手軽に評価環境を構築できる

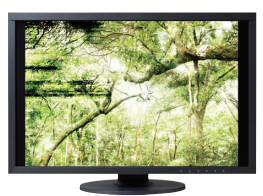

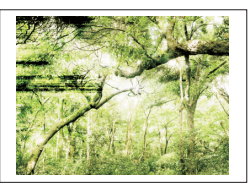

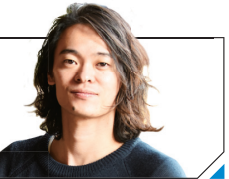

プリントプラグインを起動する とプリンターやプロファイルは QCMで設定したものが適用さ れる。このステップでも設定は 自動的に行われるので、特に 自分で設定する必要がない

用紙の種類を変えても良いの? 初めにQCMで選んだ用紙に合わせてディ スプレイの表示が調整されている。プリント プラグイン上で用紙の種類を変えると画面 の表示と結果が合わなくなるのでNG

**パソコン 表示ソフト** Adobe

## **大和田 良も好評価**「写真家にこそ使ってほしいツールだ」

Quick Color Matchを使用するメリットは、簡単に色合わせが可能 … かの設定を丁寧に組み合わせる必要があり、カット数が増えるほど になる点はもちろんだが、個人的には複数カット以上のプリントを制 ミスをする可能性も高くなる。Quick Color Matchを使うとストレ 作する際の色味を確実に統一できることにある。プリントではいくつ … スのないプリント環境を維持できるだろう。

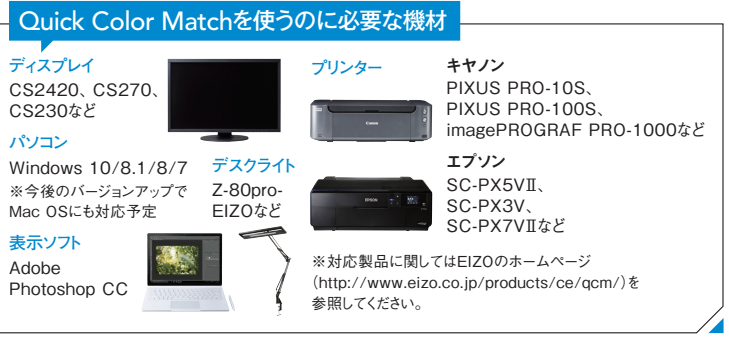

Q&A

Q&A

Q&A

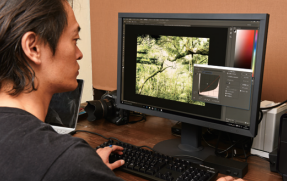

**協力:**EIZO**株式会社**